# Appendix B – MSDE Secure Web Client Access and Submission Procedures

The Maryland State Department of Education (MSDE) Division of Early Intervention and Special Education Services (DEI/SES) provides grantees with access to an account on the MSDE Secure Web Client for each grant program. This access enables the secure outbound submission of the grantee's grant related documents at any time of day, 365 days per year. Access is also provided to an inbound folder to receive grant documents disseminated by the grant program. Grantees must submit all required submissions, including pdf-formatted grant application, reporting, and amendment request documents, through the MSDE Secure Web Client.

Grantees must upload documents to the "To MSDE" folder and will receive documents sent by the MSDE, DEI/SES in the "From MSDE" folder. After a document is uploaded to the MSDE Secure Web Client, the file name will be displayed with the time-stamp of the upload. The MSDE, DEI/SES recommends that grantees save a screen shot of this information as proof of submission. The MSDE, DEI/SES does not routinely search the MSDE Secure Web Client Server for submitted documents. After uploading documents, grantees must notify their designated fiscal grants liaison of the upload by email, specifying the names of the uploaded documents, to ensure timely processing.

The MSDE Secure Web Client is intended for file transfer only; not file storage. Files sent by the MSDE, DEI/SES to grantees are subject to deletion from each account's inbound directory 90 days from the date of posting. Therefore, the MSDE, DEI/SES recommends that documents sent to the grantees be immediately downloaded and saved to local storage facilities.

The MSDE, DEI/SES has designated the program director/project manager for each grant as a Grants Submission Coordinator (GSC). Each GSC has been given access to the grant files on the MSDE Secure Web Client and can log in at <a href="https://sst.msde.maryland.gov">https://sst.msde.maryland.gov</a>, using his/her email address registered with the grant and a provided password. Separate access is provided for each individual user (No shared accounts). To change the designated GSC or to request access for additional personnel, the GSC must contact the designated fiscal grants liaison. The GSC has ongoing responsibility for ensuring that only authorized individuals have access to the MSDE Secure Web Client and must immediately notify the designated fiscal grants liaison by email to deactivate access for, as an example, an employee who leaves the employ of the grantee.

Upon the initial log on, users will be required to create a new password. Usernames and passwords are case sensitive. Passwords will expire after 90 days and must contain at least:

- 6 characters;
- One alpha character
- One numeric character; and
- One special character.

Pictured below is the screen that users will see after successfully logging on to the MSDE Secure Web Client. Users will see the Shared Folders (with "SF" prefix) to which they have been granted access.

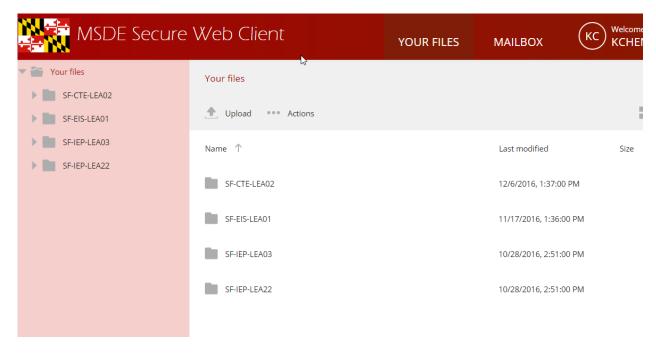

#### To upload files to those folders:

- 1. Double click on the folder to which you want to upload a file.
- 2. Either drag and drop a file into the web browser or click the upload button.

#### **File Naming Convention**

Grantees are responsible for ensuring that each submission is uploaded separately and is labeled according to the following specifications.

For all grant applications, the name of the file must be constructed as follows:

## FileCode\_EntityID\_SFY\_GrantNameCode\_APP.pdf

1. **FileCode and EntityID**, each followed by an "\_" correspond to the sections after the prefix "SF" of the MSDE Secure Web Client folder name to which the submission is being uploaded.

The options are:

- PBG IDEA Part B Grants
- NONG Non-LSS Grants
- 2. Four-digit State Fiscal Year (SFY) followed by " ",
- 3. **Grant Name Code** from the list below followed by "",

4. The word APP followed by the file extension, ".pdf."

**Example:** PBG\_LSS02\_2020\_LAFF\_APP.pdf (This would be the file name for Anne Arundel County Public Schools' submission of the SFY 2021 LAFF Grant application.)

For all grant amendment requests and reports, the name of the file must be constructed as follows:

## FileCode\_EntityID \_SFY\_GrantNameCode\_Grant #\_TypeCode.pdf

1. **FileCode and EntityID**, each followed by an "\_" correspond to the sections after the prefix "SF" of the MSDE Secure Web Client folder name to which the submission is being uploaded.

The options are:

- PBG IDEA Part B Grants
- NONG Non-LSS Grants

LAFF (Initial Application)

- Four-digit State Fiscal Year (SFY) followed by "\_",
- Grant Name Code from the list below followed by "\_",
- 4. **Grant Number**, including the **Line Number** from the Notice of Grant Award, followed by "\_",
- 5. **Type Code** from the list below, followed by the file extension, ".pdf."

**Example:** PBG\_LSS13\_2021\_PPPSS\_21542302\_FPR.pdf (This will be the file name for Howard County's submission of its Final Progress/Cumulative Variance Report for its SFY 2021 LAFF Line 2 of hypothetical grant number 215423.)

#### **GRANT NAME CODES**

LAFF

| LATT (ITITIAL Application)                    | LAII        |
|-----------------------------------------------|-------------|
| Passthrough                                   | PASS        |
| Passthrough PPPSS                             | PPPSS       |
| Passthrough CCEIS                             | PTCCEIS     |
| Special Education Citizens Advisory Committee | SECAC       |
| Consortia                                     | PTCON/PSCON |
| Early Childhood Implementation                | ECLIR       |
| Secondary Transition Implementation           | STLIR       |
| Access, Equity and Progress Implementation    | AEPLIR      |
| Family Support Systems                        | FSS         |
| Professional Learning Opportunity             | PLO         |
| Preschool Passthrough                         | PSPASS      |
| Preschool PPPSS                               | PSPPPSS     |
| Preschool CCEIS                               | PSCCEIS     |
| State Systemic Improvement Plan               | SSIP        |
| TIES Center for State Support                 | TIES        |

## **GRANT TYPE CODES**

Application APP
Amendment AMD
Interim Progress Report & IPCVR

**Cumulative Variance** 

2<sup>nd</sup> Interim Progress Report & IPCVR2

**Cumulative Variance** 

Final Financial Report (Paper) FFR
Payment Code 0 Invoice INV#
Annual Financial Report (Paper) AFR

## LSS/PA CODES

| 01 = Allegany         | 09 = Dorchester      | 17 = Queen Anne's | 27 = MSDE/JSE          |
|-----------------------|----------------------|-------------------|------------------------|
| 02 = Anne Arundel     | 10 = Frederick       | 18 = St. Mary's   | 28 = Not used          |
| 03 = Baltimore County | 11 = Garrett         | 19 = Somerset     | 29 = Adult Corrections |
| 04 = Calvert          | 12 = Harford         | 20 = Talbot       | 30 = Baltimore City    |
| 05 = Caroline         | 13 = Howard          | 21 = Washington   | 32 = SEED School       |
| 06 = Carroll          | 14= Kent             | 22 = Wicomico     | 33 = MD School/Blind   |
| 07 = Cecil            | 15 = Montgomery      | 23 = Worcester    | 34 = MD School/Deaf    |
| 08 = Charles          | 16 = Prince George's | 2                 |                        |

08 = Charles 16 = Prince George's